# eLearnCommerce

**External Brand Guide**

**January 2020 Version 3**

It has two parts: ICON, and WORDMARK.

Almost always used together, and that<sup>9</sup>s how it looks in most of the files you<sup>9</sup>ve been given.

Logo Do<sup>9</sup>s & Dont<sup>9</sup>s

## **This is The eLearnCommerce Logo**

# eLearnCommerce

The Logo

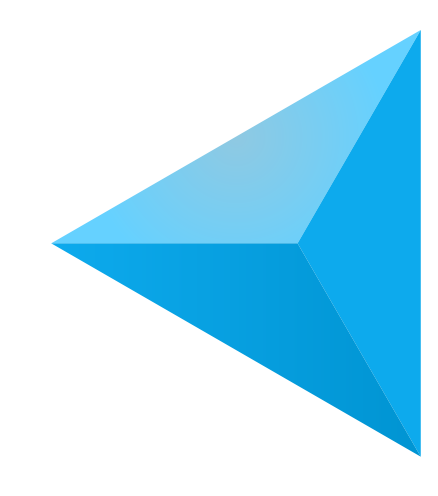

Icon Wordmark

Some examples of things you should NOT do with the logo, no matter how tempting.

Logo Do<sup>9</sup>s & Dont<sup>9</sup>s

## **Do Not Change The Logo**

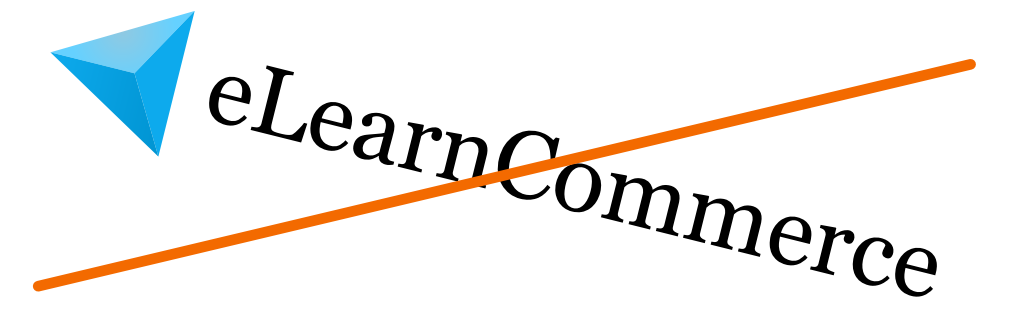

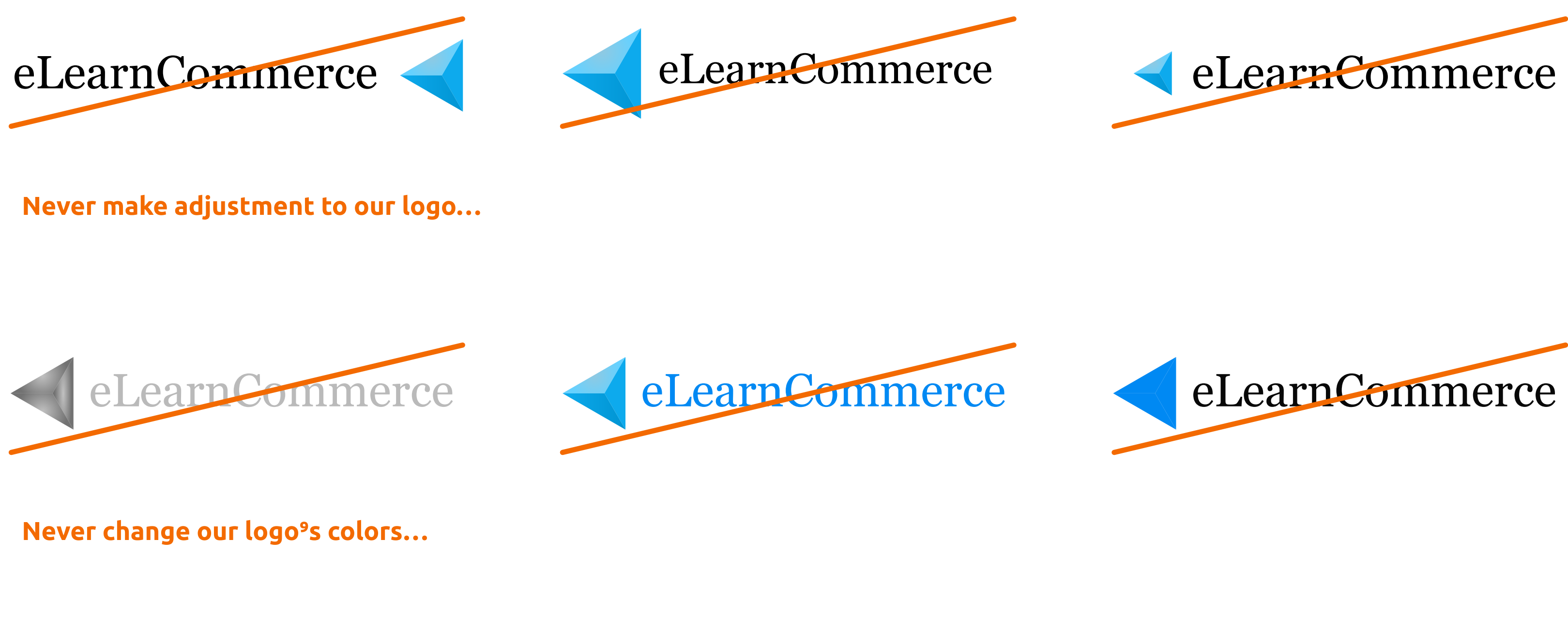

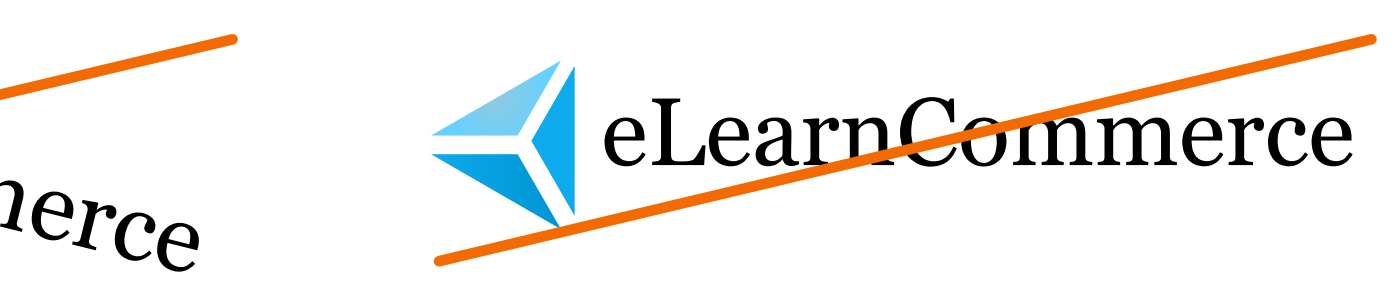

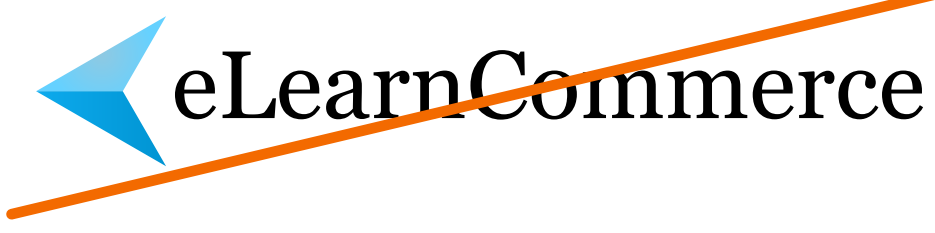

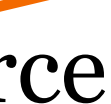

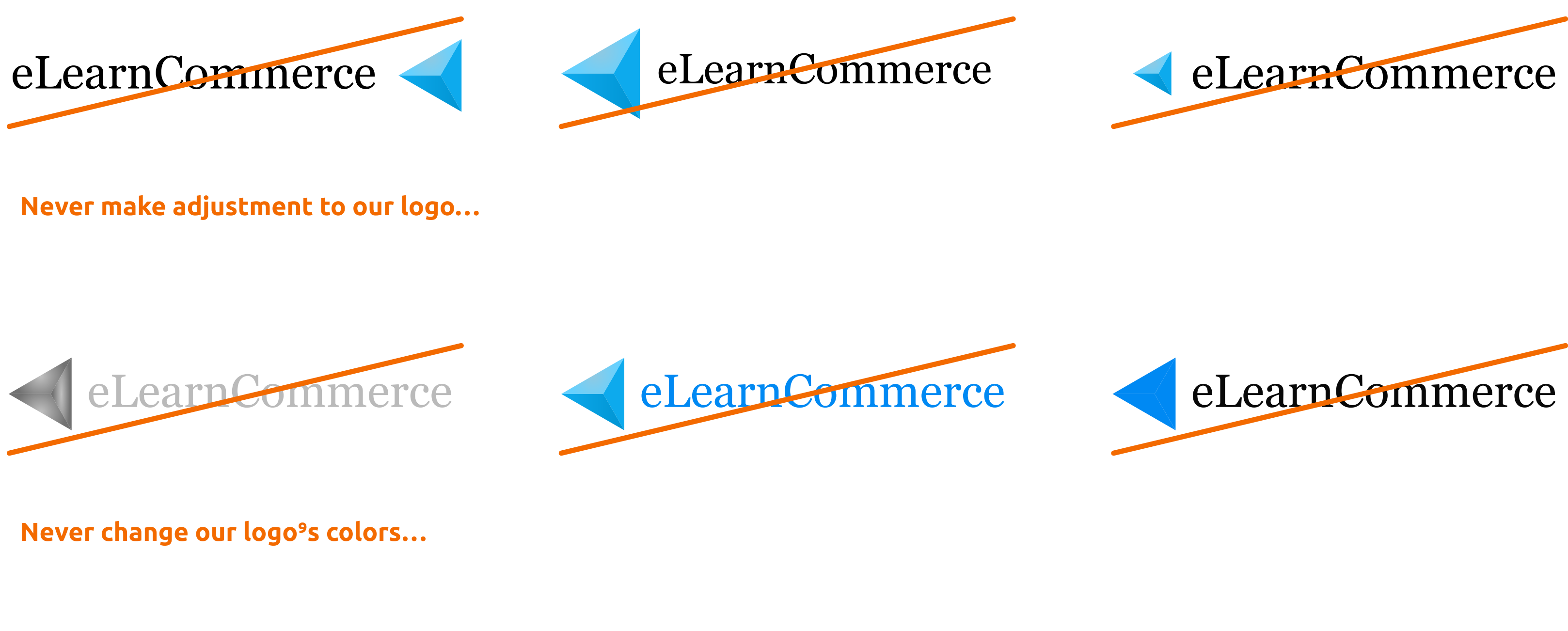

**Maybe, just don⁹t touch our logo…**

Padding around the logo should equal one corner<sup>9</sup>s width and height.

Like all good logos and most medieval castles, our branding is surrounded by a space that no partner logo nor graphic should cross.

![](_page_3_Picture_4.jpeg)

Logo Do<sup>9</sup>s & Dont<sup>9</sup>s

## **Leave Space Around The Logo**

# eLearnCommerce

![](_page_3_Picture_6.jpeg)

Examples of Partner Logo and Call To Action placed too close to the logo

## **RIGHT**

We fixed this by moving them away from our logo.

![](_page_4_Picture_6.jpeg)

Logo Do<sup>9</sup>s & Dont<sup>9</sup>s

## **Leave Space Around The Logo**

![](_page_4_Picture_10.jpeg)

![](_page_4_Picture_11.jpeg)

![](_page_4_Picture_7.jpeg)

![](_page_4_Picture_8.jpeg)

![](_page_4_Picture_9.jpeg)

## **Get it in the App Store**

![](_page_4_Picture_13.jpeg)

Example of our Icon placed in a circle without enough space around it.

## **RIGHT**

When using our icon in a circle, a few pixels rightof-center to compensate for the space created by our corner.

When placing the Icon in a square … leave roughly one-corner of space around it.

![](_page_5_Picture_7.jpeg)

![](_page_5_Picture_8.jpeg)

![](_page_5_Picture_9.jpeg)

Logo Do<sup>9</sup>s & Dont<sup>9</sup>s

## **Leave Space Around The Icon**

Background color interferes with the logo<sup>9</sup>s legibility.

## **RIGHT**

Fixed by changing the background color, or using the version of our logo surrounded by a white box.

![](_page_6_Picture_7.jpeg)

![](_page_6_Picture_8.jpeg)

![](_page_6_Picture_9.jpeg)

![](_page_6_Picture_10.jpeg)

Logo Do<sup>9</sup>s & Dont<sup>9</sup>s

## **Make Sure Logo Colors Are Legible**

**-** 

## **On Solid Colors**

![](_page_6_Picture_13.jpeg)

![](_page_6_Picture_14.jpeg)

![](_page_6_Picture_15.jpeg)

![](_page_6_Picture_16.jpeg)

Background color interferes with the logo<sup>9</sup>s legibility.

## **RIGHT**

Fixed by changing the background color, or using the version of our logo surrounded by a white box.

![](_page_7_Picture_7.jpeg)

![](_page_7_Picture_8.jpeg)

![](_page_7_Picture_9.jpeg)

![](_page_7_Picture_10.jpeg)

Logo Do<sup>9</sup>s & Dont<sup>9</sup>s

## **Make Sure Logo Colors Are Legible**

**-** 

## **On Gradients**

![](_page_7_Picture_13.jpeg)

## eLearnCommerce eLearnCommerce

![](_page_7_Picture_15.jpeg)

The same rules apply to using the logo on photos or GIFs. Contrast is key.

## **RIGHT**

Use the logo in the white box, or tint your background image to allow our logo to read clearly.

Logo Do<sup>9</sup>s & Dont<sup>9</sup>s

## **Make Sure Logo Colors Are Legible**

**-** 

## **On Photo**

![](_page_8_Picture_7.jpeg)

![](_page_8_Picture_8.jpeg)

![](_page_8_Picture_9.jpeg)

![](_page_8_Picture_10.jpeg)

These are usually tiny little icons on the bottom of a site, and you need simple, white versions of everybody<sup>9</sup>s logo.

![](_page_9_Picture_5.jpeg)

![](_page_9_Picture_6.jpeg)

# $\bullet$

![](_page_9_Picture_8.jpeg)

![](_page_9_Picture_9.jpeg)

We are providing you with a monochrome logos to be used when **EVERYBODY ELSE IS DOING IT.** 

Logo Do<sup>9</sup>s & Dont<sup>9</sup>s

## **Use Our Logo In A Way That⁹s Consistent With Other Brands**

It is important to come off as peers amongst the other social media giants we<sup>9</sup>re placed next to. Let<sup>9</sup>s look the part!

![](_page_10_Picture_5.jpeg)

X

Use our color logo when the other logos are color, use B&W when other logos are B&W.

Logo Do<sup>9</sup>s & Dont<sup>9</sup>s

## **Use Our Logo In A Way That⁹s Consistent With Other Brands**

![](_page_10_Picture_2.jpeg)

## BIG SALE 50%

Lorem ipsum dolor sit amet consectetur adipiscing elit vel nam neque porta sollicitudin, convallis eu condimentum himenaeos etiam diam ad commodo parturient in sapien. Suscipit vehicula nullam dis mauris penatibus odio fermentum sollicitudin arcu

![](_page_10_Picture_8.jpeg)

![](_page_10_Picture_9.jpeg)

## BIG SALE 50%

Lorem ipsum dolor sit amet consectetur adipiscing elit vel nam neque porta sollicitudin, convallis eu condimentum himenaeos etiam diam ad commodo parturient in sapien. Suscipit vehicula nullam dis mauris penatibus odio fermentum sollicitudin arcu

![](_page_10_Picture_13.jpeg)

![](_page_10_Picture_14.jpeg)

The **eLearnCommerce** color palette is the foundation of our design language.

You could be designing a webpage, or doing a photoshoot, if you use some of the colors, it will fit in with the rest of our designs.

The first time someone meets **eLearnCommerce** they should see our core colors first, use secondary colors when you have exhausted those options.

## **eLearnCommerce Colors**

0466B1

![](_page_11_Figure_7.jpeg)

Pantone 2196C / 4151C

![](_page_11_Figure_10.jpeg)

0089f3 Pantone 2193C / 2192C

You can add a hyperlinked logo preceeded by the words "powered by" or use simple hyperlinked text "powered by eLearnCommerce" as seen in the examples here.

The hyperlink needs to point in both cases to: https://elearncommerce.com

If you you choose the text option the text size should be at **least 14px and not smaller than 11px** 

**Information** 

## **The two ways to reference eLearnCommerce on your Platform**

**Information** FAQ

FAQ

Sitemap

Documentat

Copyright ©

![](_page_12_Picture_173.jpeg)

Sitemap

Documentat

Copyright ©

![](_page_13_Picture_11.jpeg)

![](_page_13_Picture_12.jpeg)

## eLearnCommerce

![](_page_13_Picture_8.jpeg)

![](_page_13_Picture_9.jpeg)

![](_page_13_Picture_6.jpeg)

![](_page_13_Picture_10.jpeg)

B

E

![](_page_13_Picture_4.jpeg)

![](_page_13_Picture_5.jpeg)

Brand Assets Download

Click this  $\left\lfloor \frac{1}{2} \right\rfloor$  icon beside the logo to download the file.

**[Download all Brand Assets](https://academy.elearncommerce.com/wp-content/uploads/2021/04/All-Brand-Assets.zip)** 

## **eLearnCommerce Brand Assests**

# **We're Here to help**

## **If you have any question**

## **support@elearncommerce.com**

![](_page_14_Picture_4.jpeg)